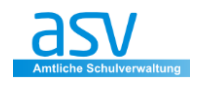

# *Hinweise zum ASV-Bericht*

## **1 Vorbereitung**

Laden Sie sich zunächst **das aktuelle Formular** zur Übermittlung der Kontaktpersonen auf Ihren Rechner.

# **[www.ingolstadt.de/kpe-einrichtungen](https://www.ingolstadt.de/Leben/Gesundheit/Infektionsschutz-Reisemedizin/Corona/index.php?La=1&object=tx,3052.15295.1&kat=&kuo=2&sub=0)** →**Vorlage für Einrichtungen.XLSX**

Mithilfe des Berichts **"ASV\_Kontaktpersonen-Corona\_Schüler.bsb" bzw. "ASV\_Kontaktpersonen-Corona\_Lehrkräfte.bsb"** sollen die Kontaktpersonen eines Coronafalls möglichst automatisch befüllt werden.

#### **Weitere Hinweise zur aktuellen Vorlage** finden Sie auf **Seite 4**

### **2 Grundsätzlicher Ablauf**

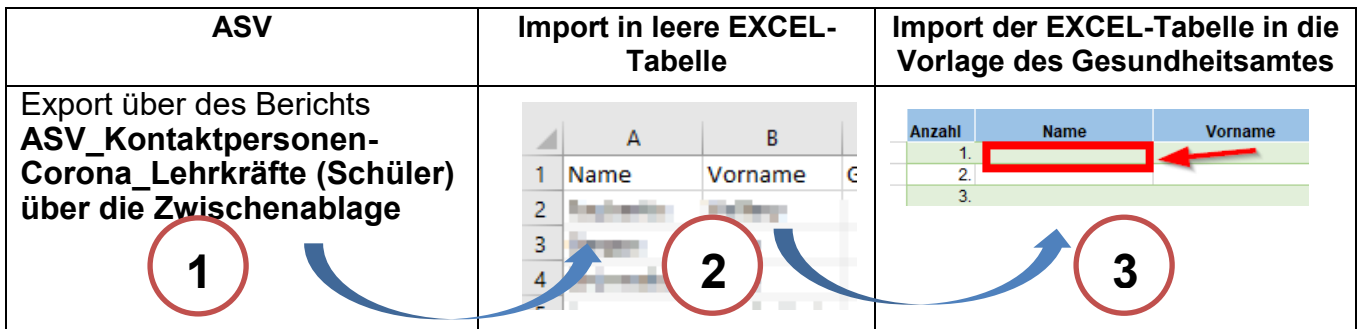

### **3 Anleitung**

#### **3.1 Import des Berichts**

Importieren Sie den Bericht mit Hilfe der Berichtsbibliothek-Verwaltung in ASV und **geben Sie den Bericht für die Bibliothek frei.**

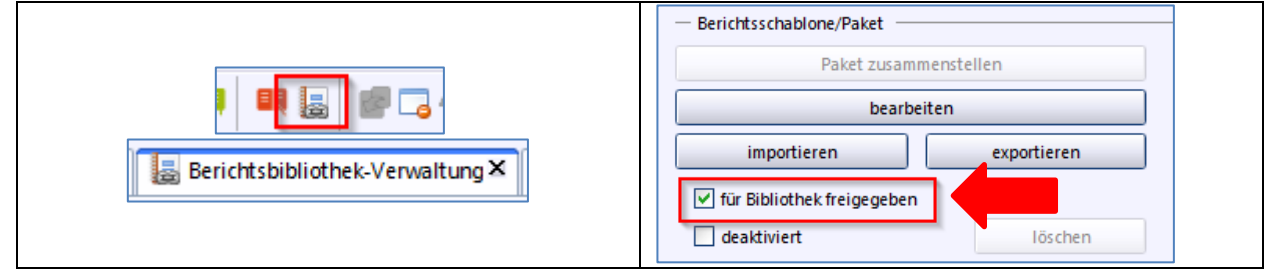

### **3.2 Bericht erstellen**

Wählen Sie beim Erstellen des Berichts die Ausgabe "Zwischenablage" und importieren Sie den Bericht in EXCEL.

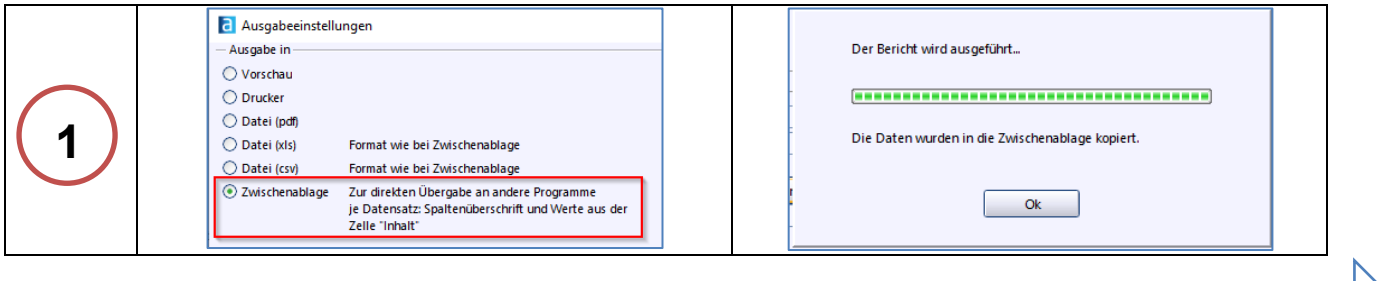

#### **3.3 Zwischenablage in eine leere EXCEL-Tabelle einfügen**

Öffnen Sie zunächst EXCEL und fügen Sie die Zwischenablage in das Tabellenblatt ein!

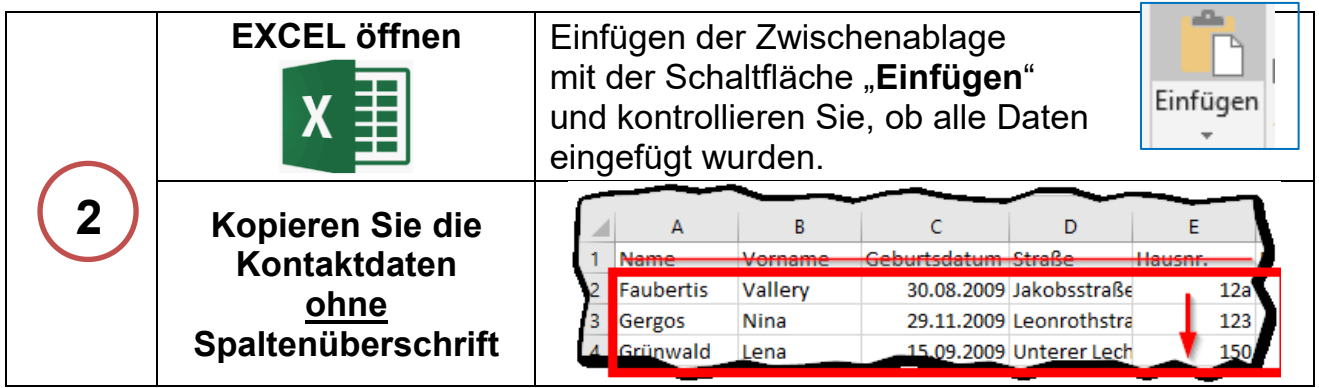

Im nächsten Schritt werden **nur die Kontaktdaten** in die Vorlage des Gesundheitsamtes eingefügt.

## **3.4 Daten der vorherigen EXCEL-Tabelle einfügen in die Vorlage einfügen**

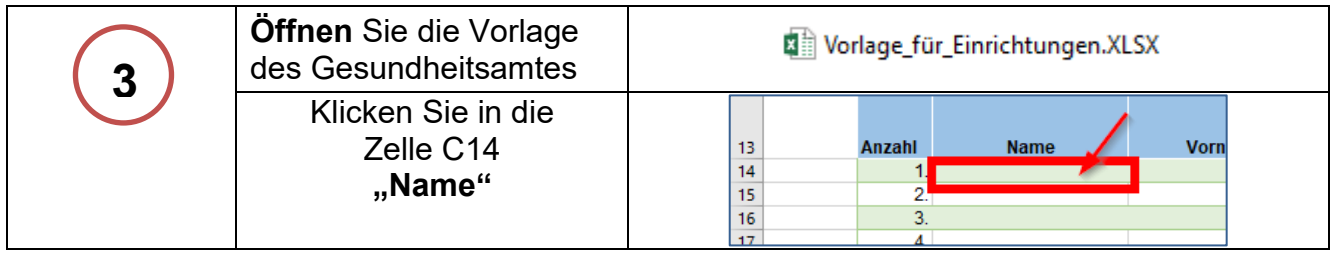

### **3.5 Ausfüllen der Kontaktdaten zur Einrichtung**

Füllen Sie nun im obigen Teil des Tabellenblattes folgende Daten aus:

#### • **Angaben zur Einrichtung**

zuletzt anwesend:

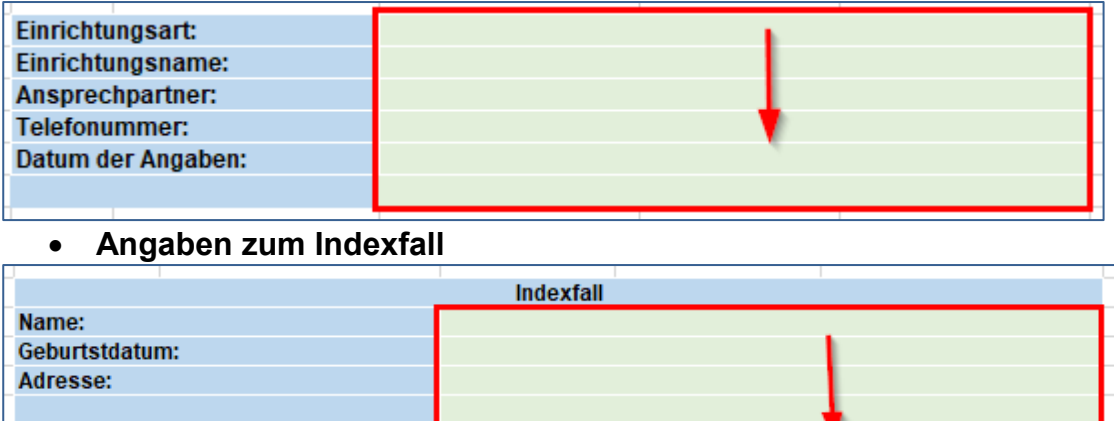

**Weiter** geht es mit der Eingabe der Kontaktbeschreibung

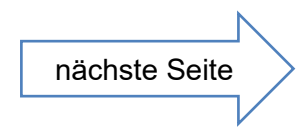

### **3.6 Ausfüllen der Kontaktdaten zur Einrichtung**

Füllen Sie zuletzt die weiteren Angaben im Tabellenblatt **rechts** aus. Verwenden Sie die Auswahlfunktion in der jeweiligen Spalte.

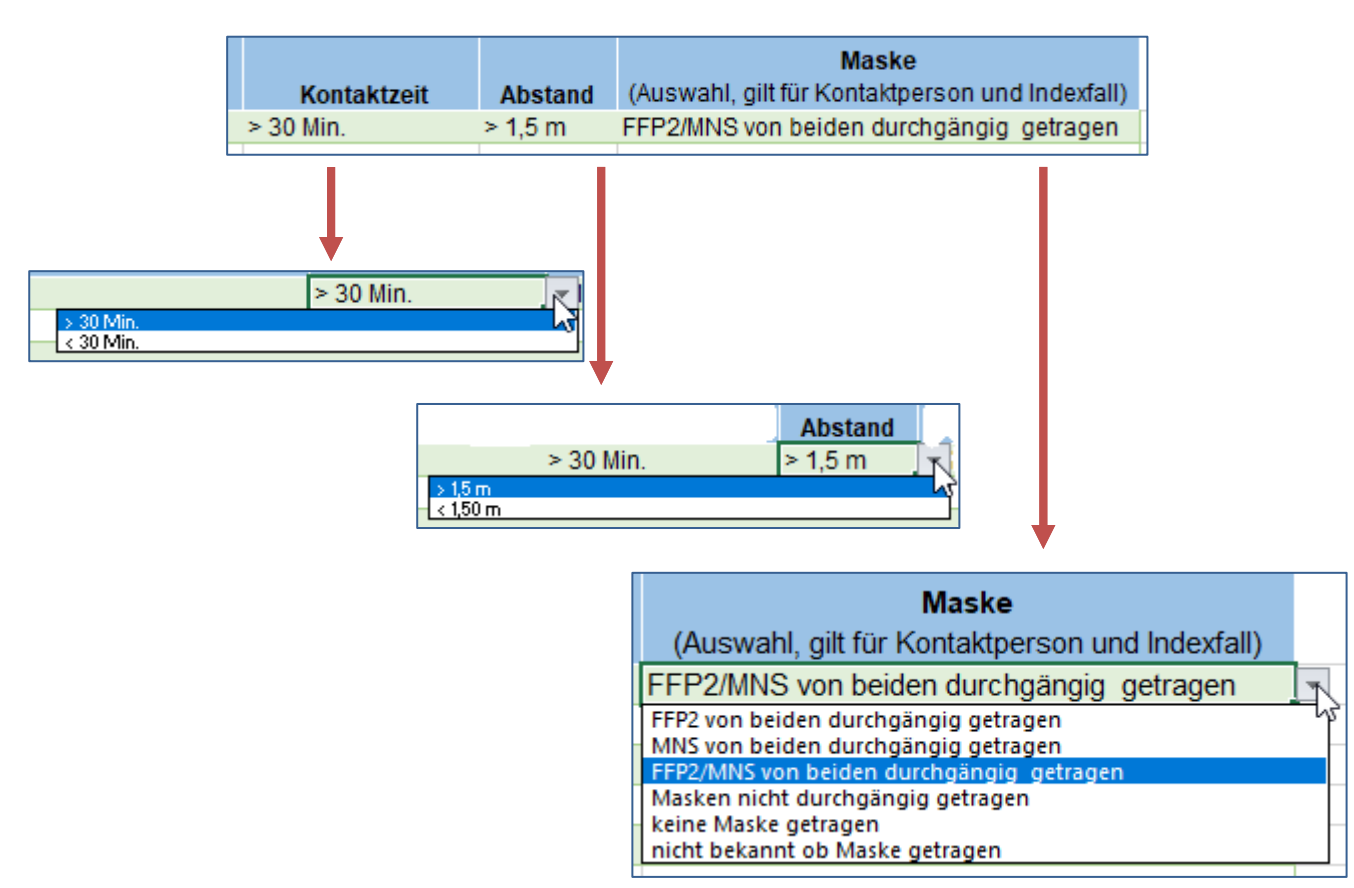

### **3.7 Speichern**

Speichern Sie die Kontaktliste zum Schluss mit **Namen der Einrichtung\_Nachname des Indexfalles**

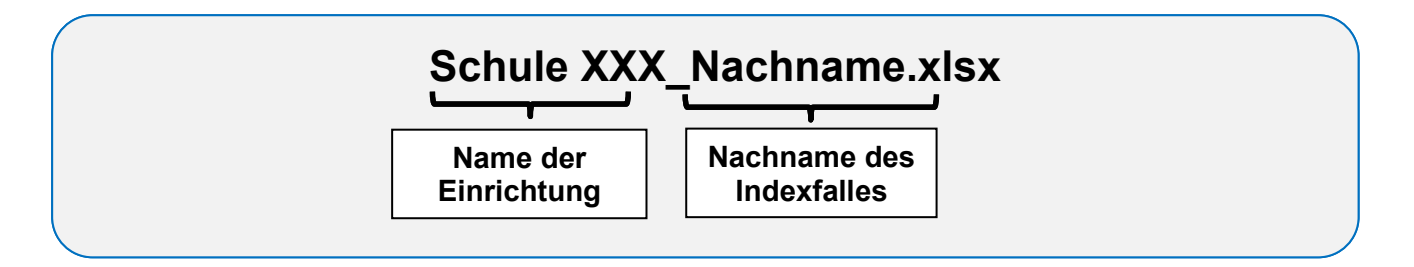

#### **Nun können Sie die Datei auf der Internetseite des Gesundheitsamtes hochladen. siehe Folgende Seite**

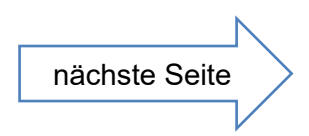

## **4 Download/Upload der Vorlage für Einrichtungen**

Öffnen Sie folgenden Internetseite

# **[www.ingolstadt.de/kpe-einrichtungen](https://www.ingolstadt.de/Leben/Gesundheit/Infektionsschutz-Reisemedizin/Corona/index.php?La=1&object=tx,3052.15295.1&kat=&kuo=2&sub=0)**

**Vorlage für Einrichtungen.XLSX**

## **Laden Sie die Vorlage auf Ihren Rechner:**

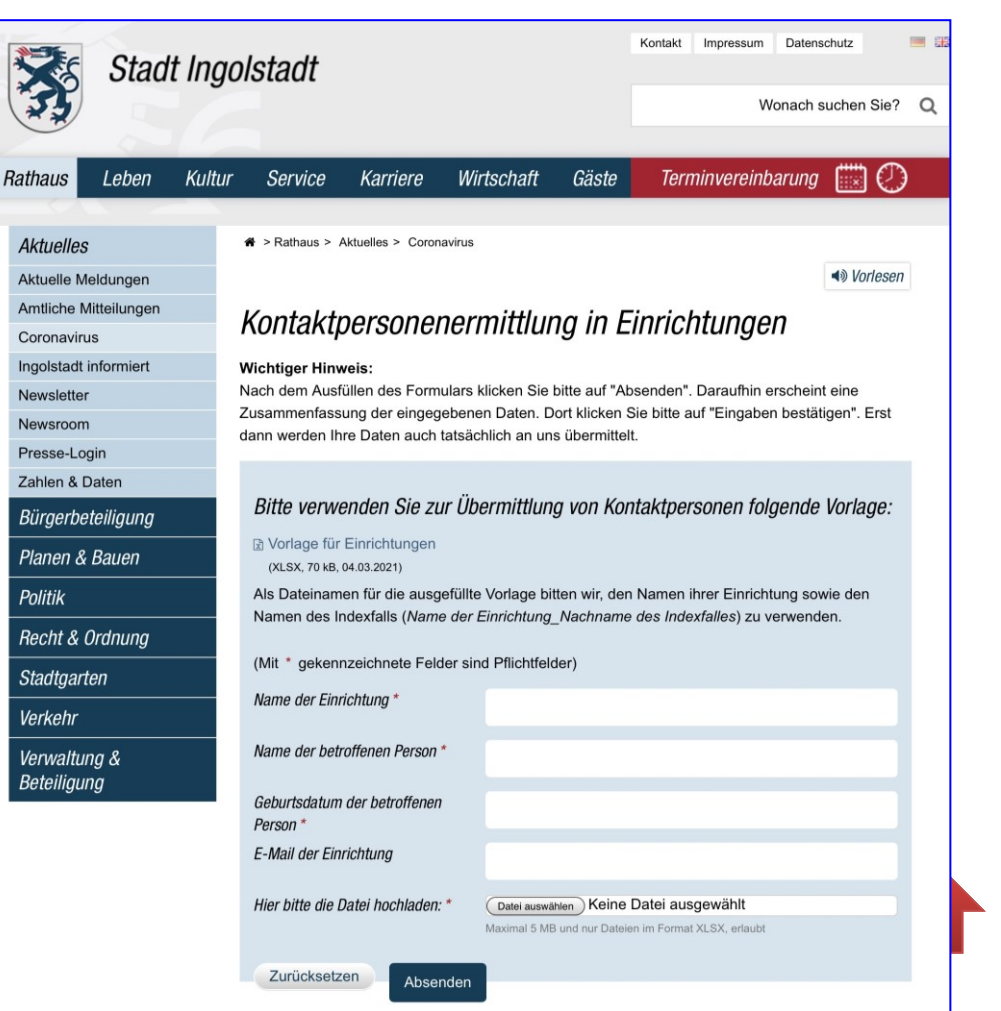

## **Füllen Sie die Daten des Kontaktformulars aus!**

**Laden Sie zum Schluss die Datei Ihrer Einrichtung auf dem Portal hoch!**

**Schule XXX\_ Max Muster.xlsx Hier nochmals das Beispiel für den Dateinamen für die Übermittlung**

Vielen Dank für Ihre Mithilfe!